# **Chapter 815**

# **Tests for One Coefficient Alpha**

# **Introduction**

*Coefficient alpha*, or *Cronbach's alpha*, is a measure of the reliability of a test consisting of *k* parts. The *k* parts usually represent *k* items on a questionnaire or *k* raters. This module calculates power and sample size for testing whether coefficient alpha,  $\rho$ , is different from a given value such as zero.

## **Technical Details**

Feldt et al. (1987) has shown that if  $\hat{\rho}$  is the estimated value of coefficient alpha computed from a sample of size *N* questionnaires with *k* items, the statistic *W* is distributed as an *F* ratio with degrees of freedom *N-*1 and (*k-*1)(*N-*1), where

$$
W = \frac{1 - \rho_0}{1 - \hat{\rho}}
$$

and  $\rho_0$  is the value of  $\rho$  assumed by the null hypothesis, H0.

## **Calculating the Power**

Using the above definition of *W*, the power of the significance test of  $\rho > \rho_0$  is calculated as follows:

- 1. Find  $F_\alpha$  such that  $\text{Prob}\left( F_{1-\alpha, N-1, (k-1)(N-1)} \right) = 1 \alpha$
- 2. Compute  $\rho_C = \frac{F_a + \rho_0 1}{F_a}$ α
- 3. Compute  $W_1 = \frac{1}{1}$  $-\rho_{\rm l}$ −  $\rho_{\text{\tiny{l}}}$  $\rho_{\scriptscriptstyle c}$ , where  $\rho_1$  is the value of  $\rho$  at which the power is calculated.

4. Compute the power = 
$$
1 - Pr(W_1 > F_{N-1, (k-1)(N-1)})
$$

## **Procedure Options**

This section describes the options that are specific to this procedure. These are located on the Design tab. For more information about the options of other tabs, go to the Procedure Window chapter.

## **Design Tab**

The Design tab contains most of the parameters and options that you will be concerned with.

## **Solve For**

#### **Solve For**

This option specifies the parameter to be calculated from the values of the other parameters. Under most conditions, you would either select *Power* or *Sample Size*.

Select *Sample Size* when you want to determine the sample size needed to achieve a given power and alpha error level.

Select *Power* when you want to calculate the power of an experiment.

#### **Test**

#### **Alternative Hypothesis**

This option specifies whether the alternative hypothesis is one-sided or two-sided. It also specifies the direction of the hypothesis test. The null hypothesis is  $H_0$ :  $\rho_0 = \rho$ . The alternative hypothesis enters into power calculations by specifying the rejection region of the hypothesis test. Its accuracy is critical.

Possible selections are:

#### $H1: CA0 \neq CA1$

This is the most common selection. It yields the *two-tailed* test. Use this option when you are testing whether values are different, but you do not want to specify beforehand which is larger.

• **H1: CA0 < CA1**

This option yields a *one-tailed* test.

• **H1: CA0 > CA1**

This option also yields a *one-tailed* test.

#### **Power and Alpha**

#### **Power**

This option specifies one or more values for power. Power is the probability of rejecting a false null hypothesis, and is equal to one minus Beta. Beta is the probability of a type-II error, which occurs when a false null hypothesis is not rejected.

Values must be between zero and one. Historically, the value of 0.80 (Beta = 0.20) was used for power. Now,  $0.90$  (Beta = 0.10) is also commonly used.

A single value may be entered here or a range of values such as *0.8 to 0.95 by 0.05* may be entered.

## **Alpha**

This option specifies one or more values for the probability of a type-I error. A type-I error occurs when you reject the null hypothesis when in fact it is true.

Values of alpha must be between zero and one. Historically, the value of 0.05 has been used for alpha. This means that about one test in twenty will falsely reject the null hypothesis. You should pick a value for alpha that represents the risk of a type-I error you are willing to take in your experimental situation.

You may enter a range of values such as *0.01 0.05 0.10* or *0.01 to 0.10 by 0.01*.

## **Sample Size**

#### **N (Sample Size)**

Specify the number of observations in the sample. You may enter a range such as *10 to 100 by 10* or a list of values separated by commas or blanks such as *20 50 100*.

#### **K (Number of Items or Raters)**

K is the number of items or raters in the study. Since it is a count, it must be an integer greater than one. You may enter a list of values separated by blanks.

#### **Effect Size**

#### **CA0 (Coefficient Alpha|H0)**

Specify the value of  $\rho_0$ , the value of coefficient alpha under the null hypothesis. Usually, this value will be zero, but any value between -1 and 1 is valid as long as it is not equal to CA1.

You may enter a list of values separated by blanks such as *0 0.1 0.2*.

#### **CA1 (Coefficient Alpha|H1)**

Specify the value of  $\rho_1$ , the value of coefficient alpha at which the power is computed. Usually, this value is positive, but any value between -1 and 1 is valid as long as it is not equal to CA0.

You may enter a list of values separated by blanks such as *0.1 0.2 0.3*.

# **Example 1 – Finding the Power**

Suppose a study is being designed to test whether the coefficient alpha is 0.6 against the two-sided alternative. Find the power when *K* = 20, alpha = 0.05, CA1 = 0.65 0.70 0.75, and *N* = 50 100 200 300 500 700 1000 and 1400.

## **Setup**

This section presents the values of each of the parameters needed to run this example. First, from the PASS Home window, load the **Tests for One Coefficient Alpha** procedure window by expanding **Correlation**, then clicking on **Coefficient (Cronbach's) Alpha**, and then clicking on **Tests for One Coefficient Alpha**. You may then make the appropriate entries as listed below, or open **Example 1** by going to the **File** menu and choosing **Open Example Template**.

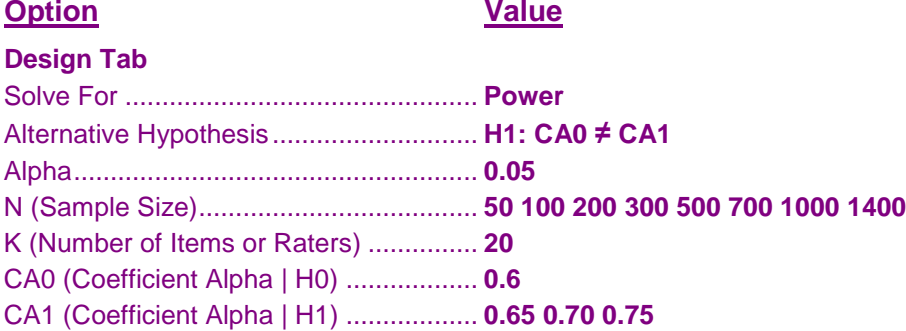

## **Annotated Output**

Click the Calculate button to perform the calculations and generate the following output.

#### **Numeric Results**

#### **Numeric Results when H1: CA0 ≠ CA1**

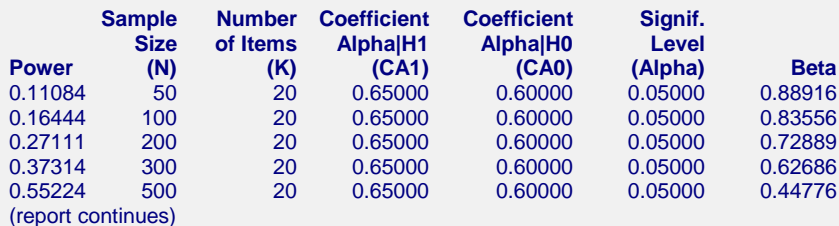

#### **Report Definitions**

Power is the probability of rejecting a false null hypothesis.

N is the total sample size.

K is the number of items or raters.

CA1 is the value of coefficient alpha at which the power is computed.

CA0 is the value of coefficient alpha under the null hypothesis.

Alpha is the probability of rejecting a true null hypothesis. It should be small.

Beta is the probability of accepting a false null hypothesis. It should be small.

H0 is the null hypothesis that coefficient alpha equals CA0.

H1 is the alternative hypothesis that coefficient alpha does not equal CA0.

#### **Summary Statements**

A sample of 50 subjects each responding to 20 items achieves 11% power to detect the difference between the coefficient alpha under the null hypothesis of 0.60000 and the coefficient alpha under the alternative hypothesis of 0.65000 using a two-sided F-test with a significance level of 0.05000.

#### **Tests for One Coefficient Alpha**

This report shows the values of each of the parameters, one scenario per row. The values from this table are plotted in the chart below.

## **Plots Section**

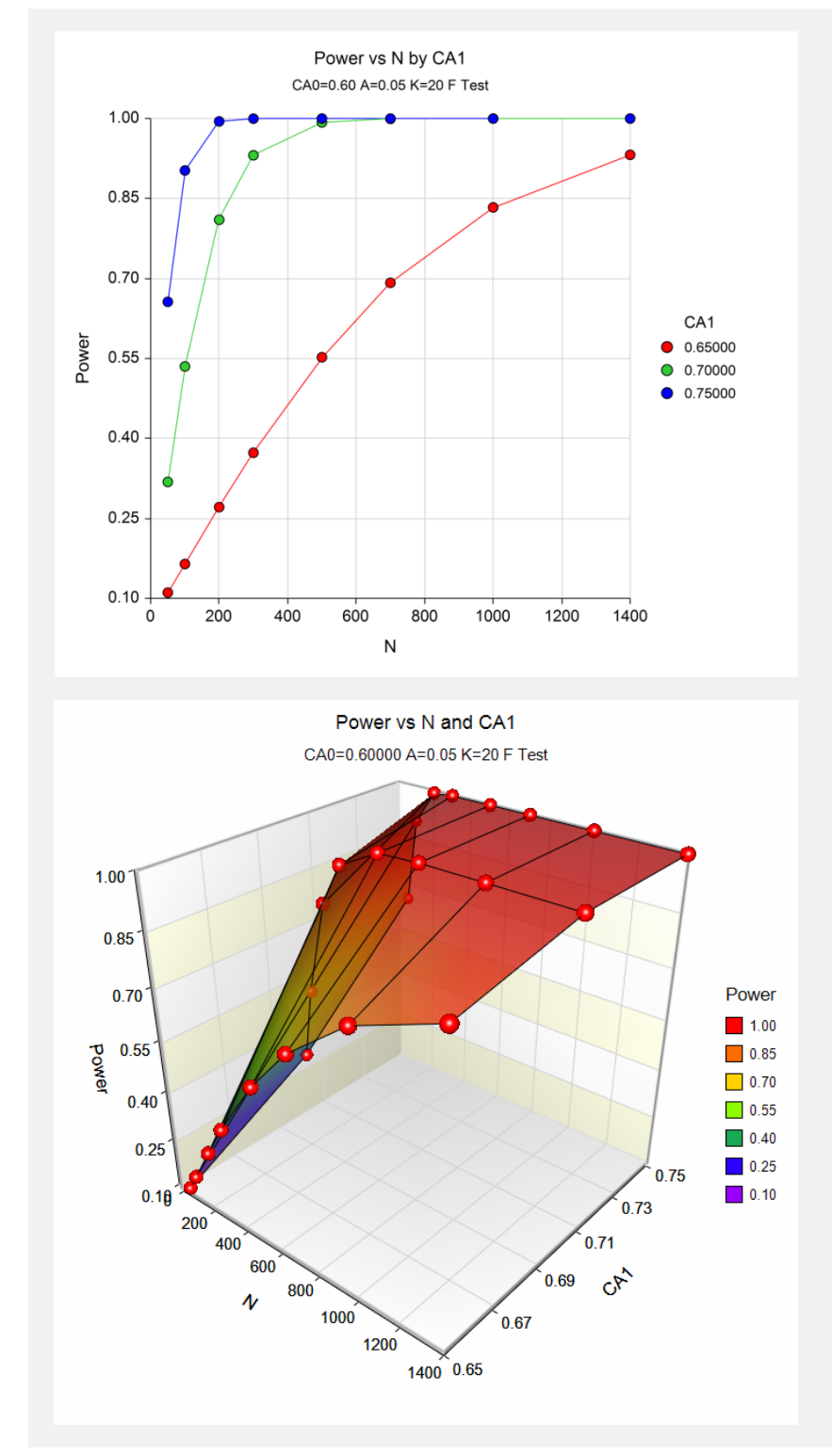

These plots show the relationship between CA1, N, and power.

# **Example 2 – Finding the Sample Size**

Continuing with the last example, find the sample size necessary to achieve a power of 90% with a 0.05 significance level.

## **Setup**

This section presents the values of each of the parameters needed to run this example. First, from the PASS Home window, load the **Tests for One Coefficient Alpha** procedure window by expanding **Correlation**, then clicking on **Coefficient (Cronbach's) Alpha**, and then clicking on **Tests for One Coefficient Alpha**. You may then make the appropriate entries as listed below, or open **Example 2** by going to the **File** menu and choosing **Open Example Template**.

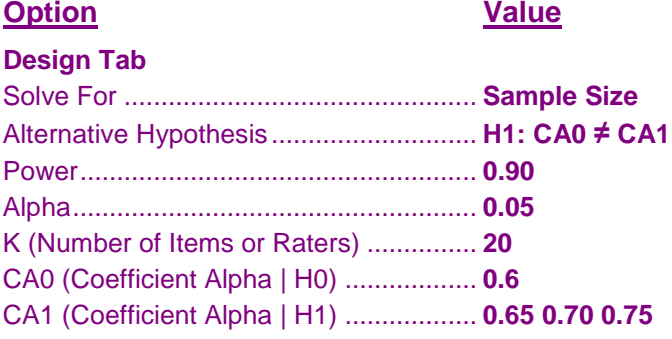

## **Output**

Click the Calculate button to perform the calculations and generate the following output.

## **Numeric Results**

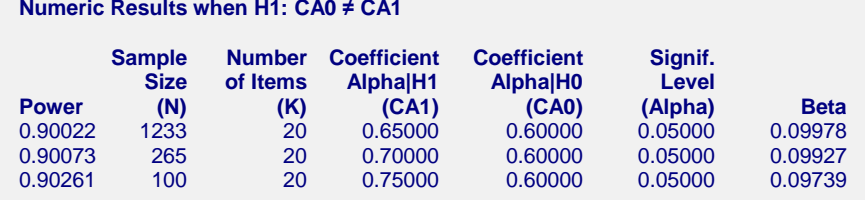

This report shows the dramatic increase in sample size that is needed to achieve the desired sample power as CA1 gets closer to CA0.

# **Example 3 – Validation using Bonett**

Bonett (2002) page 337 presents a table in which the sample sizes were calculated for several parameter configurations. When  $CA0 = 0$ ,  $CA1 = 0.50$ , alpha = 0.10, beta = 0.05, and  $k = 2, 5, 10$ , and 100, he finds *N* to be 93, 59, 52, and 48, respectively.

## **Setup**

This section presents the values of each of the parameters needed to run this example. First, from the PASS Home window, load the **Tests for One Coefficient Alpha** procedure window by expanding **Correlation**, then clicking on **Coefficient (Cronbach's) Alpha**, and then clicking on **Tests for One Coefficient Alpha**. You may then make the appropriate entries as listed below, or open **Example 3** by going to the **File** menu and choosing **Open Example Template**.

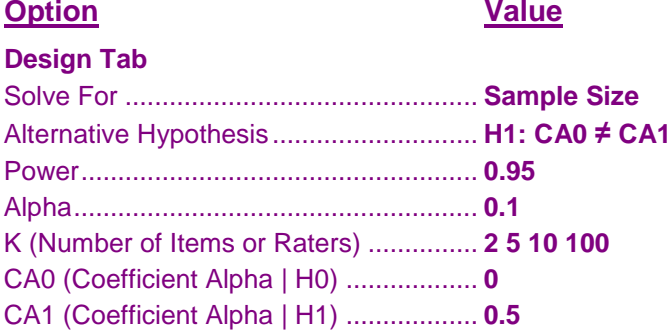

## **Output**

Click the Run button to perform the calculations and generate the following output.

#### **Numeric Results**

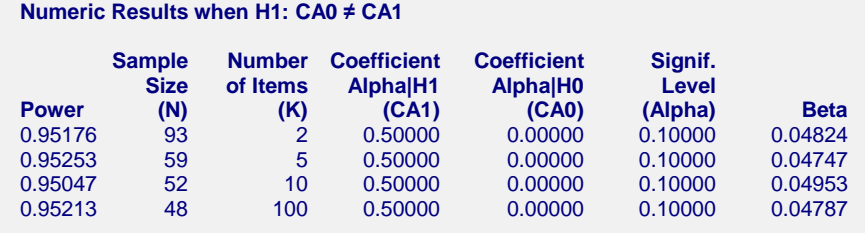

The sample sizes match Bonett's results exactly.